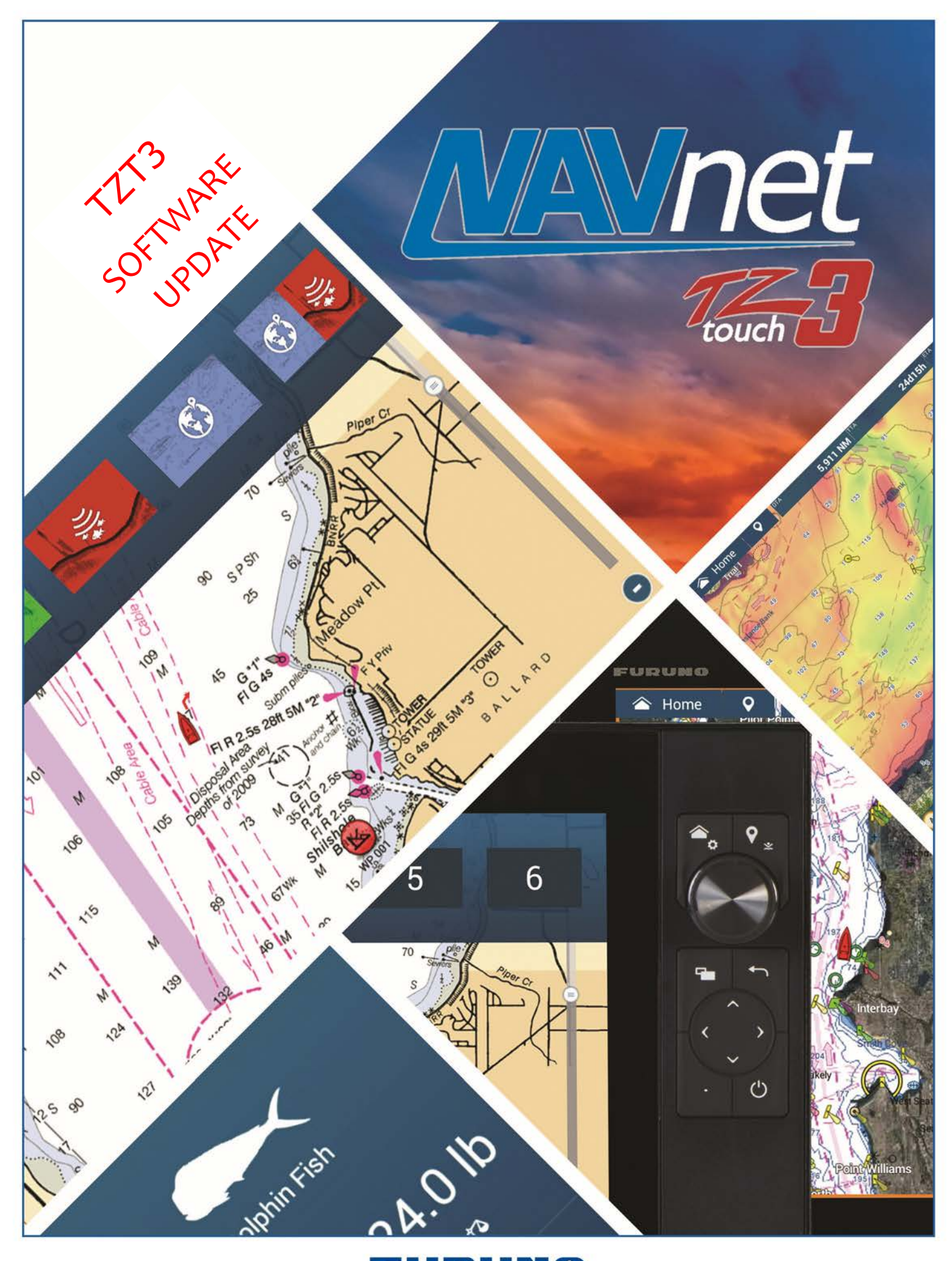

## FURUNO

# **TZT3 Software Update**

### *PLEASE READ BEFORE UPDATING YOUR NAVNET TZTOUCH3 SOFTWARE*

Only update software while in port, never while underway. Do not attempt to update the software the same day you are planning on using the equipment.

You need to save all valuable user data prior to updating the software, such as; user objects (points, routes, boundaries, photos and catches), tracks and user settings. Instructions for saving user data can be found in chapter 9 of the Operator's Manual, chapter 7 of the onboard eGuide.

This update should be done with any additional MFDs turned OFF. **Note: Total time for the software update is approximately 30 minutes**

- 1) Download the TZT3 software from the Furuno website to a folder on your desktop.
- 2) Once you download the Zip file, you will need to extract it. Once extracted, the result will look like the picture below. (Ignore file dates and size of this example)

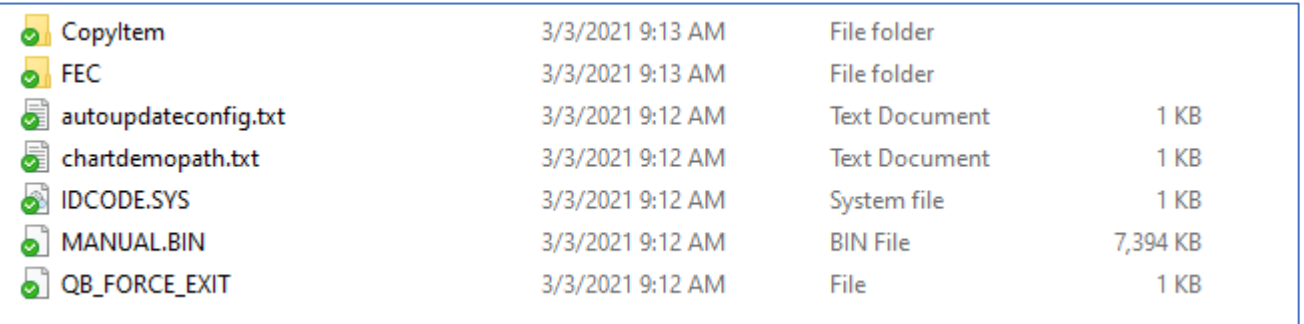

The folders and files contain updated OS and application software, internal sounder software, and ENC files for Third-Party products.

- 3) Use a USB jump drive (32GB or less, formatted as FAT32). Make sure it is a clean Flash drive before starting (nothing else on it).
- 4) Transfer the folders and files shown above to the root directory of a USB Flash drive.
- 5) With the unit OFF, insert the created USB program stick into the "USB1 Port" as shown below.

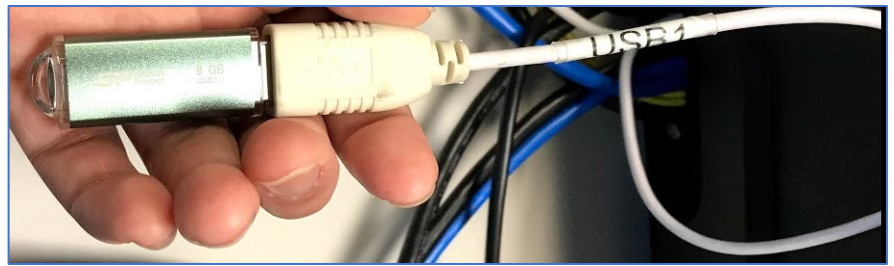

- 6) Power the TZT3 On.
- 7) Shortly after some short beeps, the message "system file is updating…" will appear and disappear quickly.
- 8) The machine will go through a series of necessary updates. **Do NOT** interrupt the process or turn off the machine. The update is fully automated. **Do nothing** until MFD restarts and boots up into the normal operational mode (other than removing the USB drive, when directed)
- 9) Remove the USB drive when directed on-screen and wait until the system starts up automatically into normal operational mode.

**IMPORTANT NOTE**: there will be times that the machine has nothing displayed on the screen. For the TZT12F/16F/19F the power light will be GREEN and normally flashing. The TZT9F button backlighting will normally be flashing. This is normal. Do not interrupt the programming process. The machine will beep three times and reboot just prior to the final start-up. Please wait until the unit is fully operational at the start-up screen before proceeding.

- 10) Check if the software version is up to date by using quick self-test.
- 11) Perform a factory reset to the TZT3 per the separate instructions.
- 12) Restore any needed user data.

#### **Repeat the above process for all TZT3 in the network.**

#### **END**

Revision Date 6/14/2022